# RSYNC and Dirvish for Disk-to-Disk Backups

**PLUG** March 4, 2004

Keith Lofstrom, KLIC keithl@ieee.org www.keithl.com

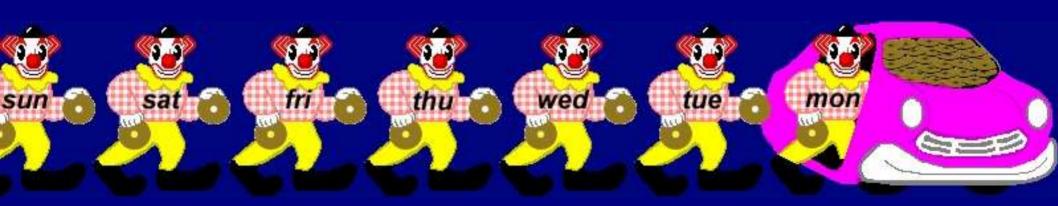

### Agenda

- Why back up, anyway?
- Alternatives
- How RSYNC works
- DIRVISH-RSYNC and alternatives
- Conclusions

# Keith's First Law of Backups

If you don't have <u>TWO</u>
copies of your data, you
will have <u>ZERO</u> copies

This is a restatement of Gump's law:

# Keith's First Law of Backups

If you don't have <u>TWO</u>
copies of your data, you
will have <u>ZERO</u> copies

This is a restatement of Gump's law:

**Darl Happens** 

# Keith's First Law of Backups

If you don't have <u>TWO</u>
copies of your data, you
will have <u>ZERO</u> copies

This is a restatement of Gump's law:

**Shit Happens** 

## Why Do Backups?

- To recover lost data!
- Backup data nightly (or more often)
- Backups should be easy
- Backups should be indexed
- Backups should be secure
- Restore should be as simple as possible

### Why Is Data Lost?

- User mistakes deletion or overwrite
- Failed programs
- Imprudent upgrades
- Hard drive failure
- Other hardware failure
- Enemy action

## **Enemy Action?**

- Invasion, viruses, hostile modification
- Mounted media are vulnerable

## **Enemy Action?**

- Invasion, viruses, hostile modification
- Mounted media are vulnerable
- Bad advice

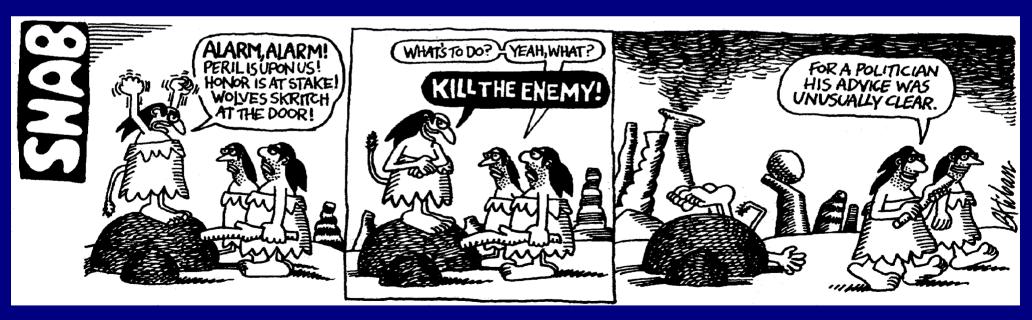

Copyright 1973, The National Lampoon

### **Backup Alternatives**

- DVD-R: 8x-R \$200, \$2 /5GB
- Tape: Exabyte VXA-2 \$1300, \$90 /80GB
- RAID: Controller \$300, 3 + 1 parity drive
- RSYNC: 2x250GB drive, 2 hotswap cages, offline spare tray \$350

# **Quality of Backup**

| 10=good 1=bad        | DVD-R       | TAPE | RAID | <b>RSYNC</b> |
|----------------------|-------------|------|------|--------------|
| Mistakes             | 10          | 10   | 0    | 10           |
| Failed Programs      | 10          | 9    | 0    | 9            |
| Bad Upgrades         | 10          | 10   | 0    | 10           |
| <b>Drive Failure</b> | 8           | 6    | 10   | 8            |
| Hardware Failure     | <b>e</b> 10 | 10   | 0    | 8            |
| <b>Enemy Action</b>  | 10          | 8    | O    | 6            |

# **Quality of Backup**

| 10=good 1=bad        | DVD-R       | TAPE | RAID | <b>RSYNC</b> |
|----------------------|-------------|------|------|--------------|
| Mistakes             | 10          | 10   | O    | 10           |
| Failed Programs      | 10          | 9    | O    | 9            |
| Bad Upgrades         | 10          | 10   | O    | 10           |
| <b>Drive Failure</b> | 8           | 6    | 10   | 8            |
| Hardware Failure     | <b>e</b> 10 | 10   | 0    | 8            |
| <b>Enemy Action</b>  | 10          | 8    | 0    | 6            |

# Quality of Backup (2)

| 10=good 1=bad             | DVD-R | TAPE | RSYNC |
|---------------------------|-------|------|-------|
| Verifiability             | 3     | 1    | 10    |
| Indexing                  | 3     | 1    | 8     |
| Single File Restore       | 5     | 1    | 8     |
| <b>System Restore</b>     | 5     | 5    | 10    |
| Backup Effort             | 1     | 3    | 8     |
| Lev0 Backup Time          | 3 hr+ | 2 hr | 1 hr  |
| <b>Drive/Contrl. Cost</b> | 200   | 1300 | 30    |
| Media Cost \$/GB          | 0.40  | 1.10 | 0.02  |

## Disk to Disk Backup with RSYNC

Disks are the cheapest, fastest backup media available

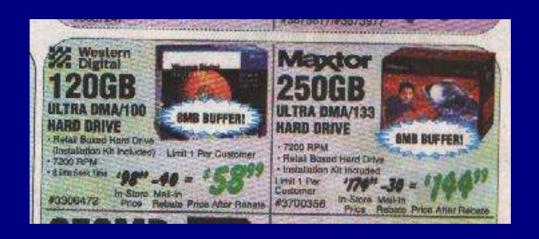

RSYNC copies file systems over networks

#### The RSYNC Protocol

- SAMBA team
- Fast only moves changed files
- Cheap uses hard links for unchanged files
- Builds a duplicate of client
- File system agnostic; stores data, not image
- Clients ported to many operating systems
  - Linux, Unix, Windows, MAC 9 and 10

#### RSYNC is FAST

- Compares modification times moves only changed files
- Blocks files into segments moves only segments with changed hashes
- Network load aware
- Moves files with ssh
- Typically 30-80 minutes to back up 80GB

#### **RSYNC uses Linux Hardlinks**

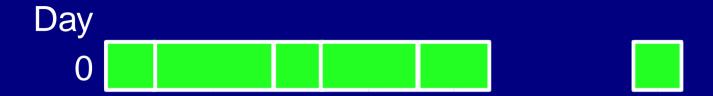

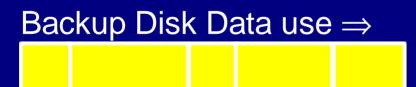

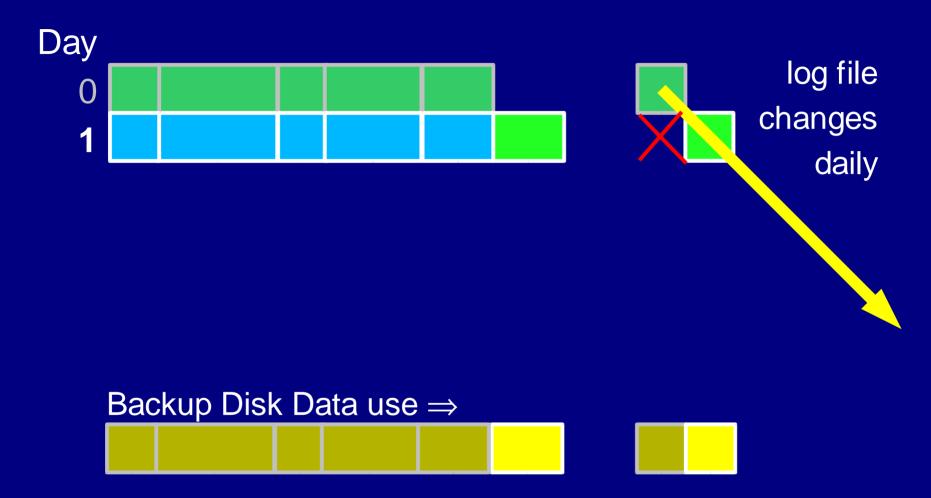

Adds another directory tree, but only new or changed data!

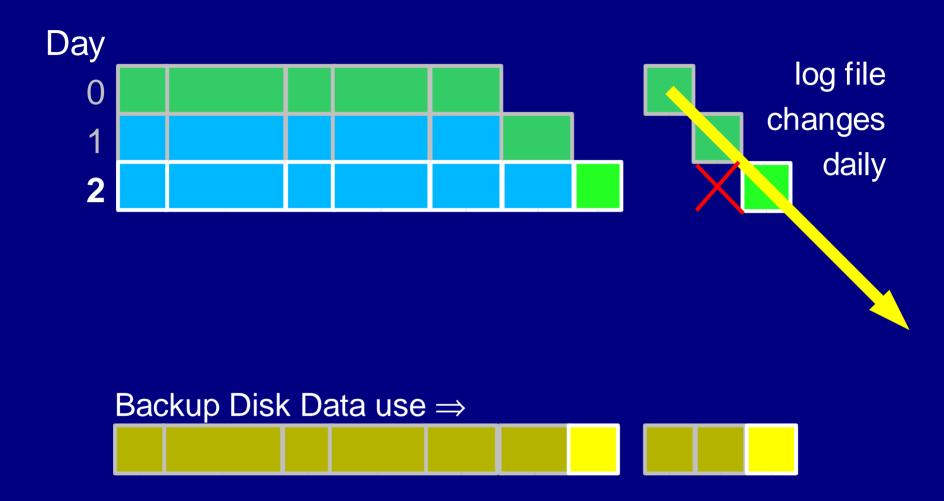

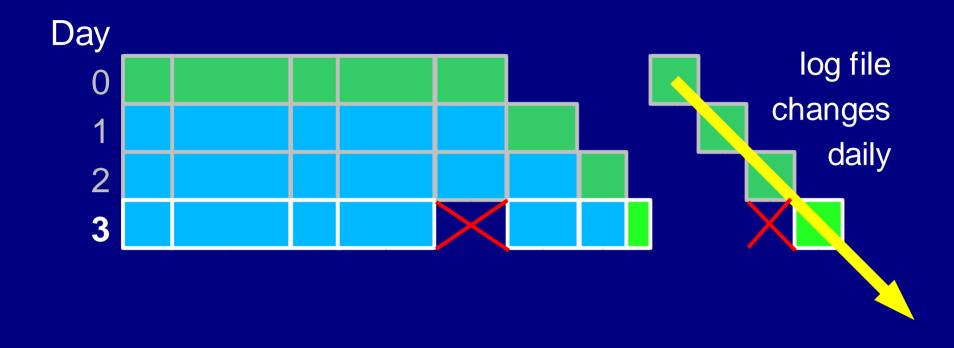

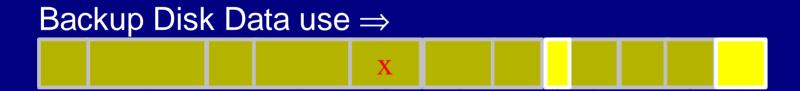

Deleted file remains in image

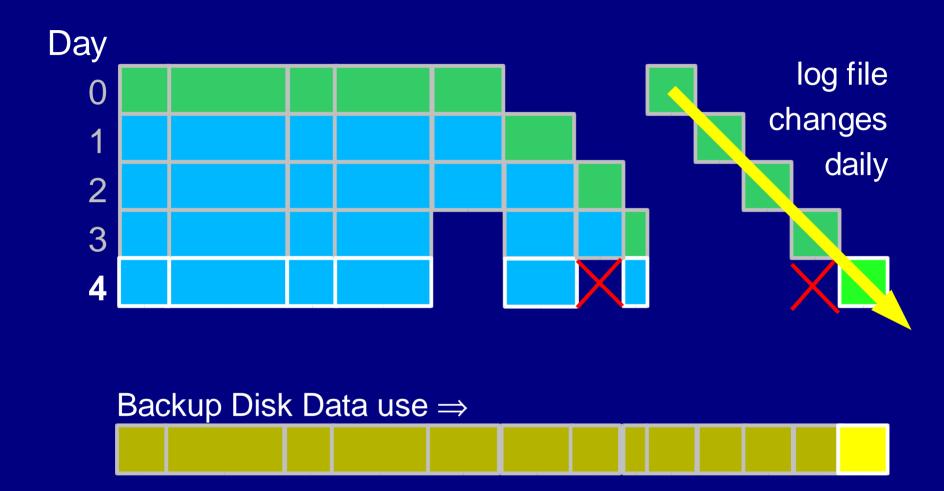

### Expire - Day 2 & 3

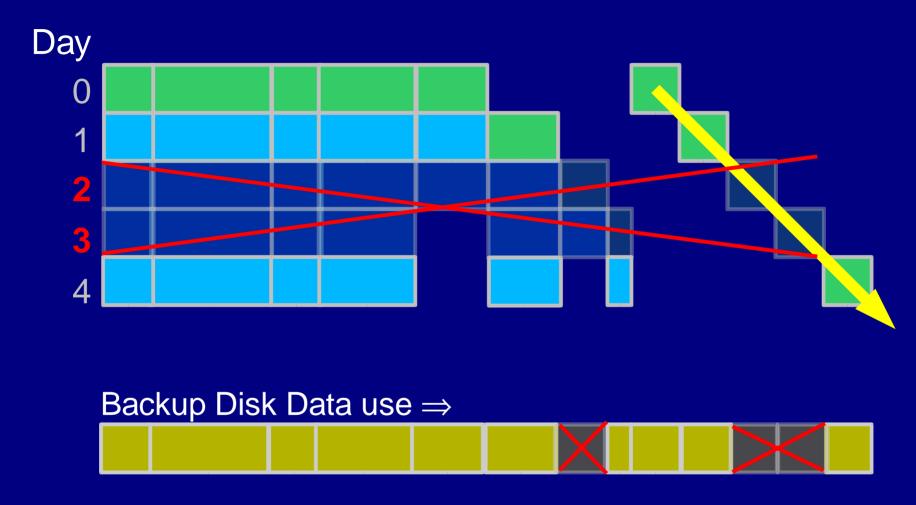

Two directory trees and some file space recovered

## RSYNC Backup Disk Usage

- Backup disk usage accumulates daily
  - New files and directories
  - Changed files and directories
  - Growing log files
  - Mail spools
- Backup disk space can be reduced by expiring old images

## **Example System - KLIC Network**

- Four networked machines
  - Linux Server
  - Linux Firewall
  - 2 Linux Laptops
- Data changes slowly
- 80 GB total

## KLIC - RSYNC Backup Disk Usage

- 80 GB initial image + 4GB extra
- KLIC averages 600MB/day new files
- Excluded ISO image directory

# Big Backup Drives are Better

• 80GB + 4GB + 0.6GB × days

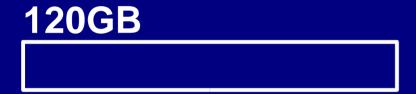

# Big Backup Drives are Better

• 80GB + 4GB + 0.6GB × days

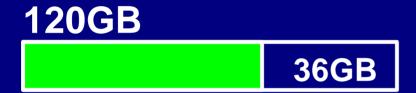

250 GB 166GB

# Big Backup Drives are Better

• 80GB + 4GB + 0.6GB ×days

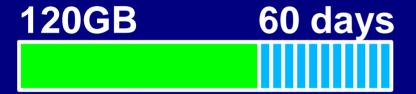

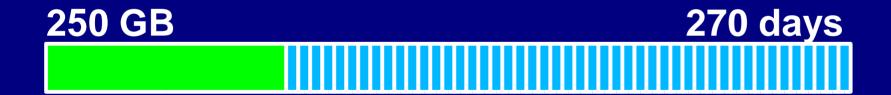

#### **RSYNC - Gotchas**

- Initialization takes hours
- RSYNC really thrashes hardware
  - read/writes a lot of data rapidly
  - fills RAM other apps swap in slowly afterwards
  - finds media and driver bugs

#### **RSYNC - Dirvish**

- PERL wrapper by J.W. Schultz
- Automates RSYNC from config files
- Driven from server, pulls files
- Model and documentation "challenging"
- Script for single-file location and restore
  - Shows when files change

#### The Dirvish Toolbox

- Flexible behavior and configuration
- Many different models possible
  - JW says there is not "the suggested way"
- Design for the structure of your file systems
- Adapt your file systems for best backup

#### **Dirvish File Structures**

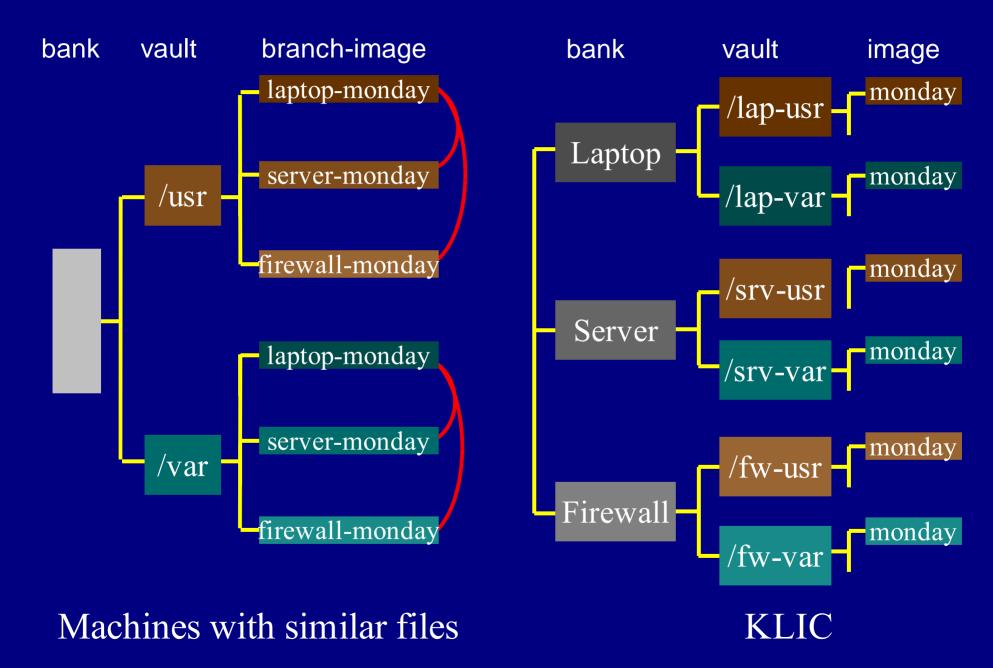

#### **Dirvish File Structures**

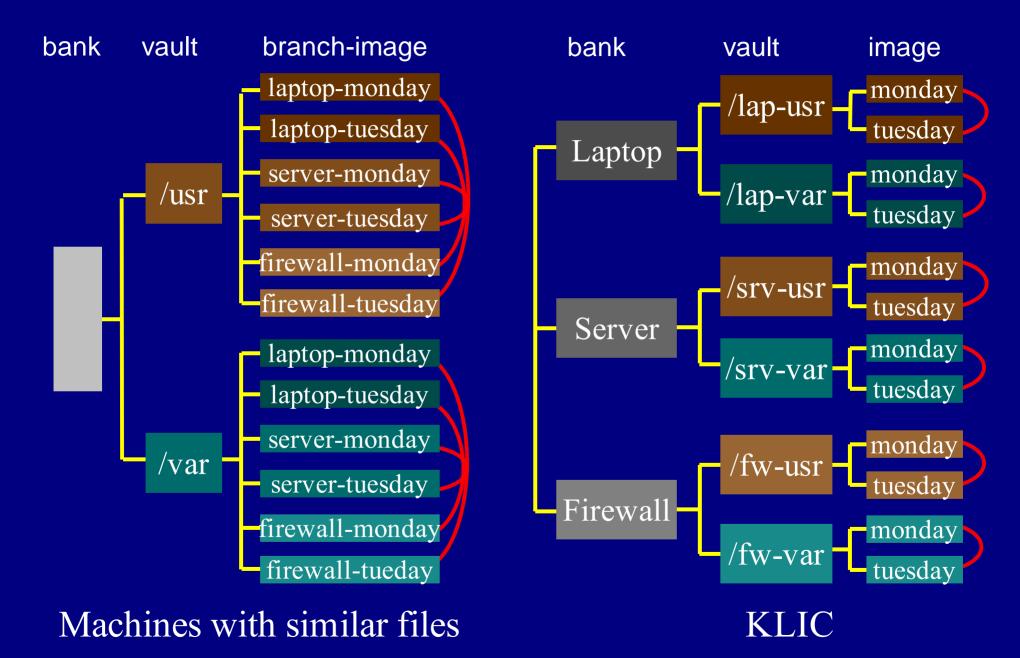

#### **Dirvish - File Structure**

```
/backup/dirvish - "bank"

/backup/dirvish/home - filesystem - "vault"

/backup/dirvish/home/dirvish - setup files

/backup/dirvish/home/srv-2003-1216-0300 - image of "branch"

/backup/dirvish/home/lap-2003-1216-0300/tree - file tree stored here

/backup/dirvish/home/lap-/2003-1216-0300/logs ...
```

Suggested for machines with very similar files

#### **Dirvish - KLIC File Structure**

```
/backup - /dev/hdg2
/backup/dirvish
/backup/dirvish/lap - machine - "bank"
/backup/dirvish/lap/lap-home - filesystem - "vault"
/backup/dirvish/lap/lap-home/dirvish - setup files
/backup/dirvish/lap/lap-home/2003-1215-0300 - 1 image per backup set
/backup/dirvish/lap/lap-home/2003-1216-0300 - another image (linked)
/backup/dirvish/lap/lap-home/2003-1216-0300/tree - file system stored here
/backup/dirvish/lap/lap-home/2003-1216-0300/OGS ....
```

KLIC uses this, machines are all different

#### **Alternatives to Dirvish**

- rsnapshot (Mike Rubel's rsync\_snapshot)
  - Driven from clients
- rdiff-backup
  - See Russ Senior's December Adv. Topics talk
- Simple drive mirroring with RSYNC
  - Overwrites old data every day
- Compressed TAR or DUMP to hard disk
  - Slow, cannot use hard link layering

## **Another Alternative: BackupPC**

- Web GUI
- Easy, user driven single file restore
- Efficient disk space use
  - finds same data under different names
- Good for large systems of similar computers
- Not so good for drive swapping

# **RSYNC - Swapping Drives**

- Use 2+ backup drives, and swap to shelf "often"
  - increases cost
  - hardware fail doesn't risk both drives
- 2.4.22 kernels (Fedora) have IDE hotswap
  - hdparm -b 0 /dev/backup

# **Swapping Backup Drives**

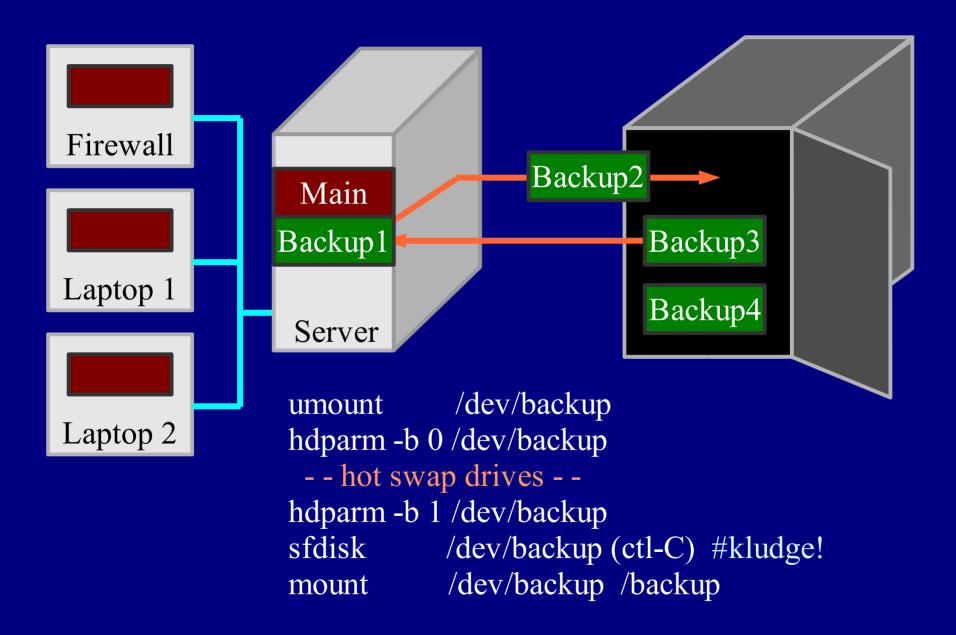

# ViPower Swap Cages & Trays

- Get Slide switch
  - Not key
- \$16 @ enu
- Extra tray \$10?
- USB2 version avail.
- Alternative is InClose @ Fry's
  - USB2 has errors

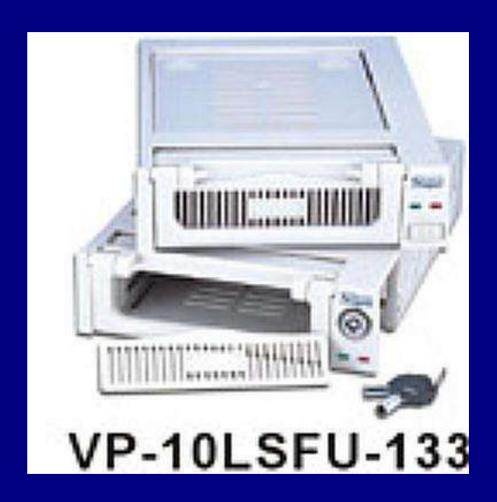

## Alternative USB2 external drive

- + Separate power supply more robust
- + USB2 hotswap is fast and easy
- Slower
- More expensive
- USB2 + LBA48 (>137GB) hard to find
  - Most external cases are still LBA28

## **Drive Swapping Gotcha**

- Kernel(? 2.4.22) doesn't update some drive size tables with *hdparm* hotswap
  - Causes write failures on larger drive swapped in after smaller drive
    - process stops but no corruption
  - Calling sfdisk /dev/backup then control-C fixes the tables

### **RSYNC - Tricks**

- Build backup drives with boot & swap
  - bootable system + swap on 4GB or so
- Use few, big partitions for your systems
  - No need to accomodate small media anymore!
- Backup drive unmounted, bus turned off
  - safe from program fails
  - won't stop savvy invader

## **RSYNC - More Tricks**

- In -s /dev/hdXN /dev/backup
- Build with backup partition with mkfs -m 1
- slocate: Exclude /backup partition
  - otherwise, all backup images in slocatedb
- Save sfdisk partition info with backup data
- Save df output with backup data
  - helps with rebuild/restore decisions

# Eliminate big, slow changing files

- Use MAILDIR mail directory format
  - small separate, non-changing files rather than one big file per folder
- Use SUSE-style logrotate & dateext
  - /var/log: <u>dated</u> extensions, *not* numbered. Whole set does not change daily.
  - messages.20040219, messages.20040218, etc.,
     not messages.1, messages.2

### **RSYNC Bare Metal Restore**

- Build shell script to do bare metal restore
  - and TEST IT!
- saved sfdisk output can partition new drive
  - text format can be edited for changing drive size
- Automatic process is lifesaver during a very stressful time. <u>Do your future self a favor!</u>

## Bare Metal Restore (2)

- Keep main server drive in swap cage, too
- Have replacement drives available
- Have a spare tray to mount laptop drive
  - with IDE mini adapter
- Restoring 50GB to a bare drive
  - Takes about 5 minutes of setup
  - Takes about 2 hours of runtime

## **Restoring Server**

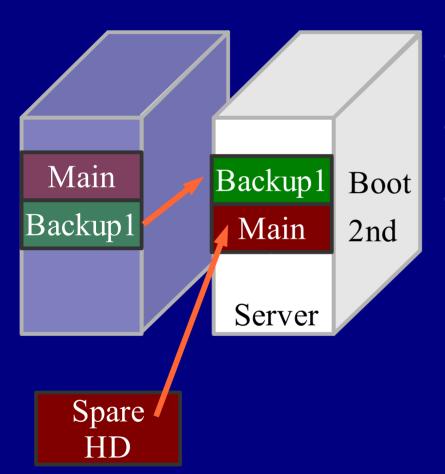

- Power down
- Swap drives
- Reboot from backup drive
- Modify and run restore script
  - (Select image to use)

# **Restoring Server**

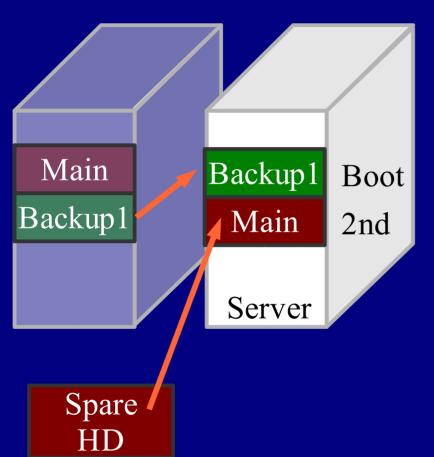

- Power down
- Swap drives
- Reboot from backup drive
- Modify and run restore script
- Go to movie, escape angry users
  - (this may take 2 hours)

## **Restoring Server**

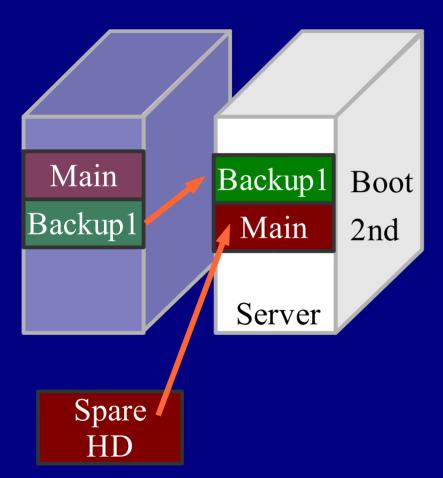

- Power down
- Swap drives
- Reboot from backup drive
- Modify and run restore script
- Go to movie, escape angry users
- Restore portions of other images
- Power down, Swap drives
- Reboot from new main drive

## Cost of RSYNC

- 2x250 GB drives cost \$300
- 2 drive trays cost \$16
- 2 drives fill in 9 months (no expire)
- $\Rightarrow$  \$1.20/day
- ⇒ \$0.015 /GB
- Expires and excludes can reduce cost
- Retire the drives after they fill (archival)

## **Contractors and Consultants**

- Your contract may specify the *removal* of client data at the end of the job.
- Impossible to remove from tape or DVD-R!
- Using RSYNC imaged disk backups, a script can find and remove client directories and email from the backup hard drives, leaving the rest intact.

## Life after RSYNC

- Backups and restores are easy,
  - so you can take more risks!
- New distro? Why not? Easy to go back
- Invaded? Rebuild from yesterday's image
  - or a *combination* of images
- Watch newspaper ads for hard drive sales
  - Fry's "new"drives are often manufacturer <u>refurbs</u>
    - "no defect found" check SMART data

### What's next?

- Better documentation for DIRVISH
- MD5 checksum for rsync files
  - protect backup drive from enemy action
- Automated restore script generation
- Debug drive size and USB2 kernel errors
- Backup in a box

### **Conclusions**

- RSYNC and Dirvish make drive-to-drive backups automatic and easy
- Inexpensive, fast, robust
- Backs up from server over network
- Opportunities for simple improvements

## REFERENCES

RSYNC www.rsync.org

Dirvish www.pegasys.ws/dirvish

ViPower cages www.vipower.com

this talk, more info www.keithl.com/linuxbackup.html

www.aracnet.com/~seniorr/plug-advanced-topics-2003-12-17.pdf

BackupPC backuppc.sourceforge.net

rsnapshot rsnapshot.org

### /usr/local/sbin/dirvish-daily page 1

```
#!/bin/bash
#/usr/local/sbin/dirvish-daily
# mount disks and run dirvish
# KHL October 30, 2003
# this is called by /etc/cron.daily/backup
# Variables used. Note that if BACKUPTOUCH is changed, you
# will also need to change it in /usr/local/sbin/dirvish-post
PATH=/sbin:/usr/sbin:/bin:/usr/bin:/usr/local/sbin
BACKUPDRIVELOG=/var/log/backup drivelog
BACKUPTOUCH=/tmp/backuptouch
                                              D250 WD2500 |
DISKLABEL=/backup/DISKLABEL
DIRVISHRUNALL=/usr/local/sbin/dirvish-runall
# Mount the backup drive. /dev/backup is a symbolic link made
# by the sysadmin to the actual drive used for backups
/bin/mount /dev/backup /backup
```

#### /usr/local/sbin/dirvish-daily page 2

```
# Make a "touched system" directory for backups used.
# Each dirvish pass (in dirvish-post) will touch a filename
# corresponding to the machine that was successfully backed up.
# This allows us to keep track of which machines were online
# when a particular backup was made.
/bin/mkdir $BACKUPTOUCH
# Do the backup itself. dirvish-runall is jw's perl script,
# which uses the config file in /etc/dirvish
$DIRVISHRUNALL
# Make string with machines actually backed up indicated
TOUCH=\din/ls -w 1000 -C \$BACKUPTOUCH
# Make string with percentage full
FULL=`/bin/df /dev/backup | /usr/bin/tail -1 | \
      /bin/awk "{ printf \"%3s%14d\",\\$5,\\$4_}"`
```

### /usr/local/sbin/dirvish-daily page 3

```
# Log the backup drive, add a single line with backup drive used,
# the date, and which systems got backed up this time. This will
# be useful in locating backup drives for restore.
/bin/echo `/bin/cat $DISKLABEL` `/bin/date +"%a %b %d %T %Z %Y"` "|" \
          $TOUCH "|" $FULL >> $BACKUPDRIVELOG
# Remove touched files from /tmp/backuptouch
/bin/rm -rf $BACKUPTOUCH
# Unmount backups for security. Prevent exposing backup partition
# to a roque program.
/bin/umount /dev/backup
# All done!
exit 0
                 /var/log/backup drivelog
C250 6Y250P | Sun Feb 22 05:10:02 PST 2004 | fw gate life t30 | 42% 135831060
B200 6Y200P | Mon Feb 23 05:29:26 PST 2004 | fw gate life t30 | 88% 24167540
```

D250 WD2500 | Fri Feb 27 05:10:36 PST 2004 | fw gate life t30 | 34% 153715288

D250 WD2500 | Tue Feb 24 05:15:09 PST 2004 | | 33% 155679048

#### /usr/local/sbin/dirvish-post page 1

```
#!/bin/bash
 /usr/local/sbin/dirvish-post
 KHL
     02-23-2004added "success" test
 KHL 11-13-2003 original
# This is run after dirvish completes. It assumes Linux clients at
# the far end of the pipe, and will need to be modified for other OS
# types, specifically so it can save disk partition and disk full
 information. It may be easier to find "df" and "sfdisk" for those
# OS types and keep them in same the executables directories.
#------
# Client commands. Full paths given for security.
SFDISK='/sbin/sfdisk -d /dev/hdmain '
DF='/bin/df '
# Server commands. Full paths given for security.
SSH='/usr/bin/ssh'
```

#### /usr/local/sbin/dirvish-post page 2

```
# variables
# DIRVISH CLIENT, SERVER, DEST, STATUS provided from dirvish
BACKUPTOUCH=/tmp/backuptouch
# Write df files to backup directory (image level) to keep track
# of disk usage, in case we need to rebuild a disk.
# This writes the df info into each vault image, which is redundant
# but necessary given that dirvish is configured for multiple
# vaults per client.
$SSH $DIRVISH CLIENT $DF > $DIRVISH DEST/../df.$i
# Touch a marker file that indicates that the client has been visited
if [ "$DIRVISH STATUS" = "success" ]; then
   /bin/touch $BACKUPTOUCH/$DIRVISH CLIENT
fi
# All done!
exit 0
```

### /backup/dirvish/server/spare/dirvish/default.conf

```
client: server
tree: /spare
xdev: true
index: gzip
image-default: %Y-%m%d-%H%M
exclude:
    /proc
    /spare/iso
    /iso
```

#### /etc/dirvish/master.conf

```
bank:
   /backup/dirvish/server
                                  laphome
                                                    03:00
   /backup/dirvish/laptop
                                  lapopt
                                                    03:00
   /backup/dirvish/fw
                                                    03:00
                                  lapspare
exclude:
                                                    03:00
                                  fwroot
   lost+found/
                                                   03:00
                                  fwtmp
        proc/
                                  fwusr
                                                   03:00
                                                    03:00
                                   fwvar
   core
Runall:
   srvhome
                    03:00
                               expire-default:
                                                  never
                    03:00
   srvspare
                    03:00
                                 keep the sundays forever, the
   srvopt
                    03:00
                               # dailies for 3 months
   srvroot
                    03:00
   srvusr
                    03:00
                               expire-rule:
   srvvar
                    03:00
   srvvarlog
                                  MIN HR DOM MON DOW STRFTIME FMT
                    03:00
   srvvarspool
                                                     +3 months
   srvtmp
                    03:00
                                                 1
                                                     never
                    03:00
   laproot
                    03:00
   lapboot
                               pre-server: /usr/local/sbin/dirvish-pre
   lapusr
                    03:00
                               post-server: /usr/local/sbin/dirvish-post
   lapvar
                    03:00
```

#### recover.hdg page 1

```
#! /bin/bash
BDIR=2003-1110-0300
S=/backup/dirvish/server
T=/new
DISK=/dev/hdq
SFD=$S/sfdisk.
MKFS='/sbin/mkfs.ext3'
MOUNT=/bin/mount
ECHO=/bin/echo
COPY='/usr/bin/rsync -a'
E='/'
# time it
/bin/date
/bin/sleep 10
/bin/date > tmp/recoverlog
```

```
# first, build disk partitions
# from sfdisk file
/bin/cat $SFD | /
   /bin/sfdisk --force $DISK
# second, build partitions
$MKFS
       ${DISK}1
$MKFS ${DISK}5
SMKFS
       ${DISK}6
$MKFS ${DISK}7
$MKFS ${DISK}8
$MKFS ${DISK}9
       ${DISK}10
$MKFS
SMKFS
       ${DISK}11
$MKFS ${DISK}12
       ${DISK}13
$MKFS
SMKFS
       ${DISK}14
  make the swap partition
/sbin/mkswap
                 ${DISK}15
```

#### recover.hdg page 2

```
# THIS IS VERY PARTITION DEPENDENT
$MOUNT
             ${DISK}1
                                         $T
             $S/root/$BDIR/tree$E
$COPY
                                         $T
$ECHO "now copying usr"
             ${DISK}5
                                         $T/usr
$MOUNT
             $S/usr/$BDIR/tree$E
$COPY
                                         $T/usr
$ECHO "now copying var"
             ${DISK}6
$MOUNT
                                         $T/var
$COPY
             $S/var/$BDIR/tree$E
                                         $T/var
$ECHO "now copying var/log"
             ${DISK}7
$MOUNT
                                         $T/var/log
             $S/varlog/$BDIR/tree$E
                                         $T/var/log
$COPY
#
              ... more partitions, not shown
```

#### recover.hdg page 3

```
# fourth, make /proc
/bin/mkdir $T/proc
# fifth, install grub boot loader
/sbin/grub --batch --device-map=/dev/null << EOF</pre>
device (hd1) ${DISK}
root (hd1,0)
setup (hd1)
quit
EOF
# time it again
/bin/date
/bin/date >> /tmp/recoverlog
# finish up
exit 0
```